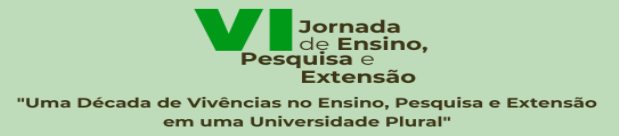

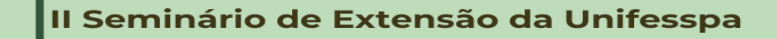

 $\Big( 23$  a 27/10/2023 Voluidade III do Campus de Marabá Transmissão ao vivo no Canal da Unifesspa **Inscrições via GSIGEVENTO** 

UNIFESSPAIPROEG PROPIT PROEX

## **JORNADA DE ENSINO, PESQUISA E EXTENSÃO II SEMINÁRIO DE EXTENSÃO - SEU**

### **TUTORIAL PARA INSCRIÇÕES – SUBMISSÃO DE TRABALHOS**

- **1. Acessar a página geral do Sigeventos Unifesspa:** <https://sigeventos.unifesspa.edu.br/sigeventos/public/home.xhtml>
- **2. Acessar o sistema do Sigeventos, com login e senha:**

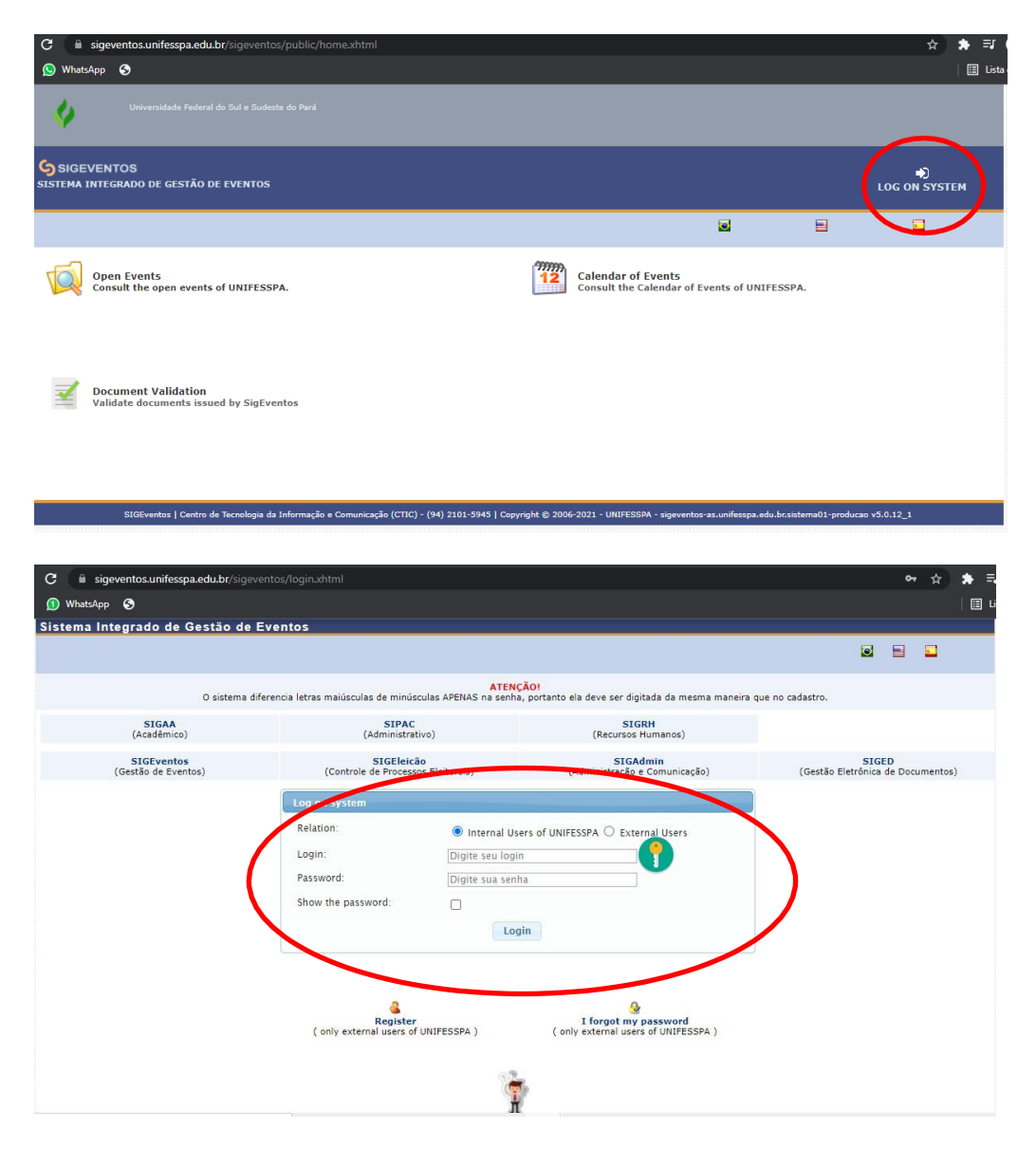

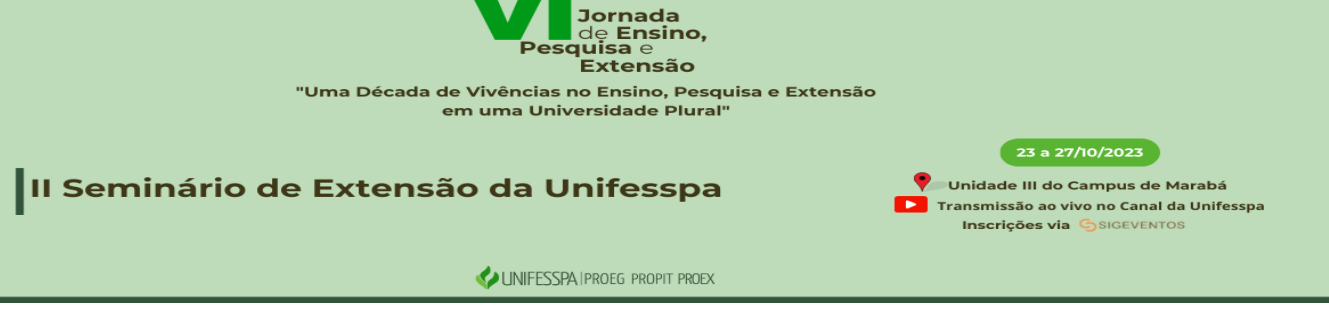

**Canos** 

**3. Escolher "modulo" - "área do participante" para realizar a inscrição:**

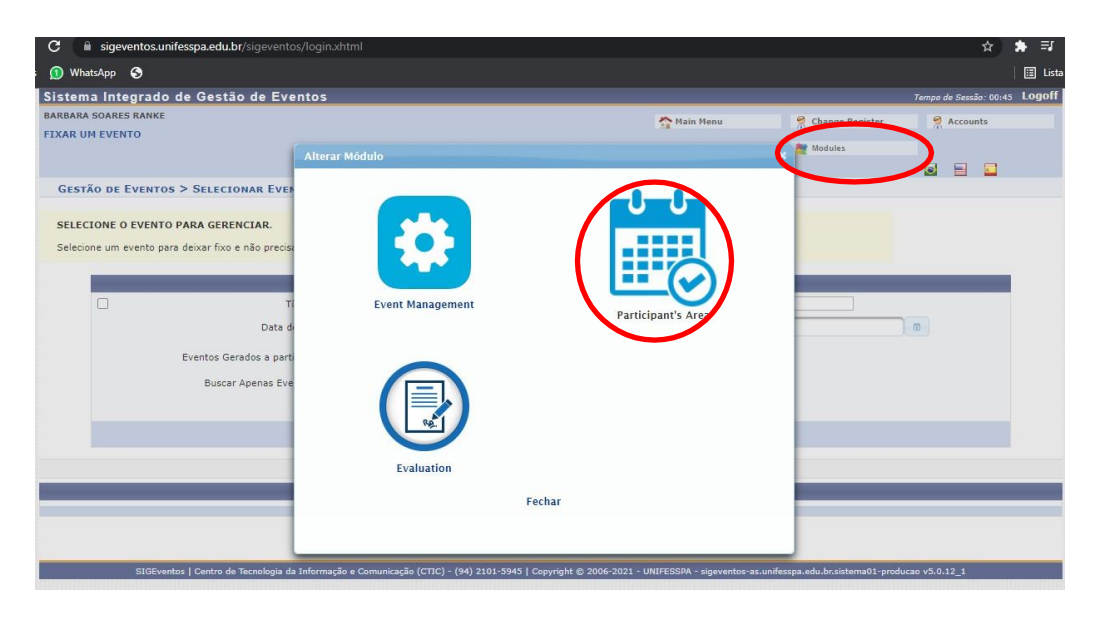

**4. Escolher "Nova submissão":**

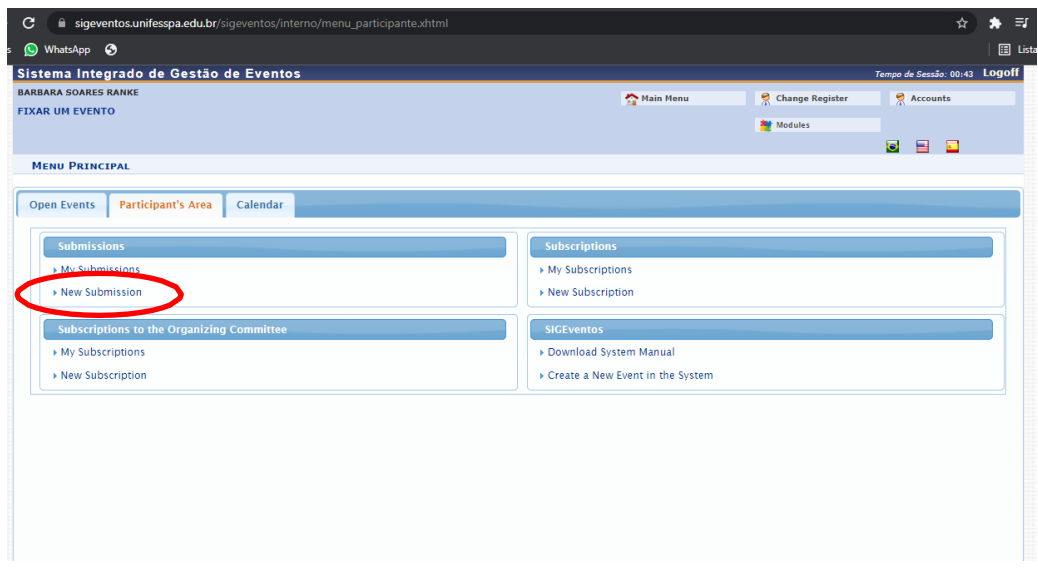

**5. Procurar a Jornada na lista de eventos e clicar em "Eventos Associados" no item da Jornada, logo após, escolher "nova submissão" no II SEU:** 

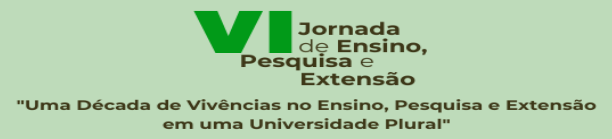

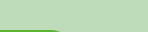

# Il Seminário de Extensão da Unifesspa

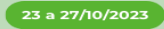

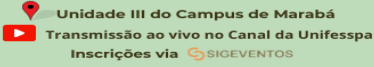

UNIFESSPAIPROEG PROPIT PROEX

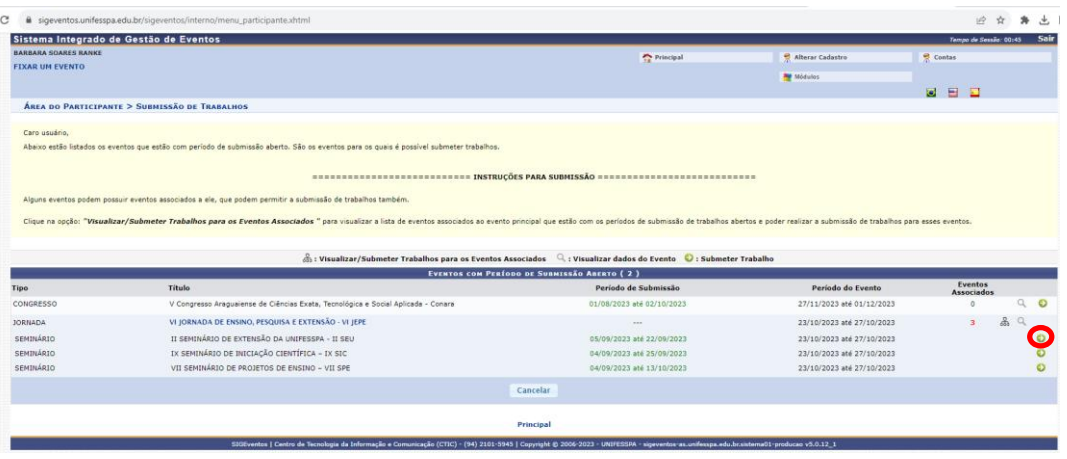

#### **6. Preencher as três páginas de cadastro do trabalho segundo as informações exigidas:**

**1° Página: Colocar o titulo, o resumo e escolher a área do trabalho:**

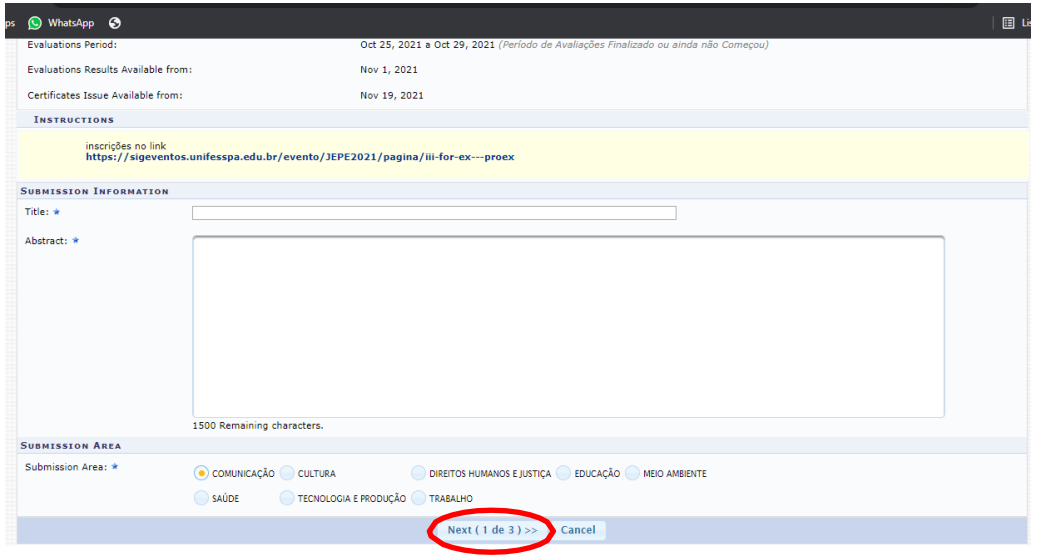

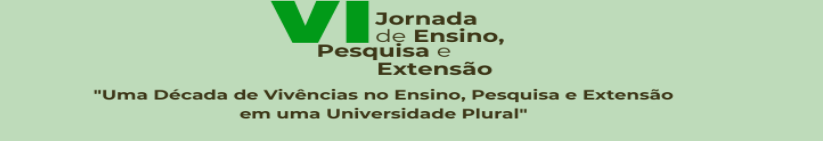

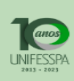

## Il Seminário de Extensão da Unifesspa

 $(23a27/10/2023)$ 

Voluidade III do Campus de Marabá **De Transmissão ao vivo no Canal da Unifesspa<br>Inscrições via GSIGEVENTOS** 

UNIFESSPAIPROEG PROPIT PROEX

**2° página: Adicionar os autores (professores, técnicos e discentes)**

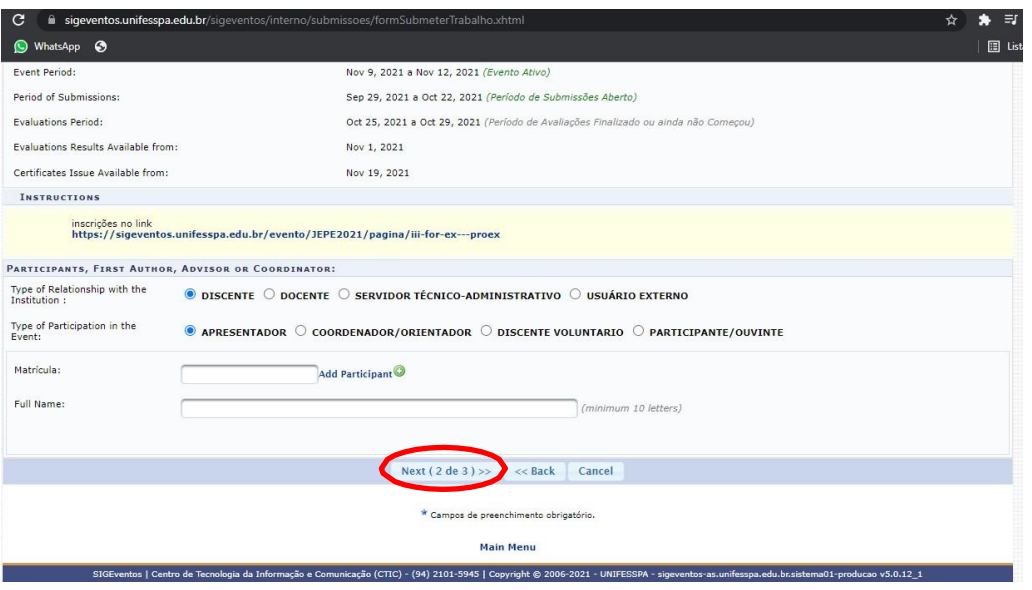

**3° Página: Adicionar o arquivo do trbaalho em PDF e clicar em Submeter:**

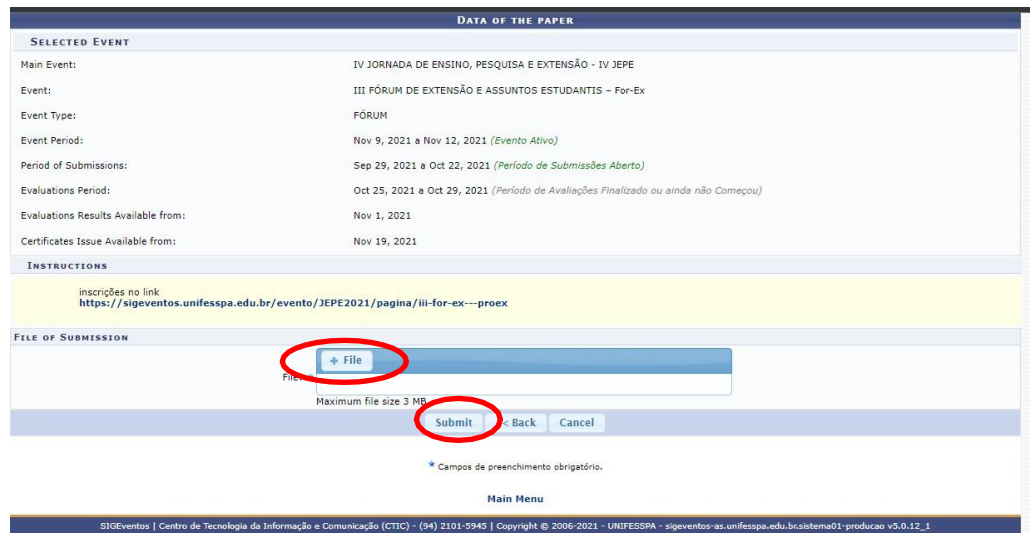

**7. Verificar se o processo foi finalizado com sucesso.**